### Resumen de la práctica 1: Ecuaciones diferenciales con Maxima

# 1. El paquete plotdf.

Para poder usarlo lo primero que hay que hacer es cargarlo:

--> load("plotdf");

### 1.1. El comando: plotdf

La función/comando plotdf dibuja el *campo de direcciones*<sup>1</sup> de una ED de primer orden

$$
y'(x) = F(x, y),
$$

o el plano XY de un sistema de dos ecuaciones de primer orden

$$
\begin{cases}\nx' = F(x, y) \\
y' = G(x, y)\n\end{cases}
$$

**Ejemplo 1:** para la ecuación  $y'(x) = 0'2y(5 - y)$  se escribe

 $\leftarrow$  plotdf(0.2\*y\*(5-y));

- Por defecto los ejes tienen tamaño  $[-10, 10] \times [-10, 10]$ .
- Para continuar con otros ejemplos, es necesario cerrar la ventana de plotdf.

**Ejemplo 2:** Si queremos usar otras variables (digamos  $x'(t) = 0'2x(5-x)$ ), incluir la condición inicial (digamos  $x(0) = 1$ ), o cambiar el tamaño de los ejes, podemos usar

 $-$  plotdf(0.2\*x\*(5-x),[t,x], [trajectory\_at,0,1],[t,0,20],[x,0,7]);

- Señalando con el ratón en distintos puntos podréis ver otras soluciones.
- Pulsando en el botón "actualizar" (replot) se limpia el contenido de la ventana, quedando sólo la  $\text{última trayectoria dibujada}^2.$

Ejemplo 3: (ejercicio 22) Analizar las soluciones del sistema de ecuaciones de un modelo competitivo

$$
\begin{cases}\nx' = 3x - y \\
y' = -2x + 2y\n\end{cases}\n\text{ con } x(0) = 90, \quad y(0) = 150.
$$

 $-$  plotdf( $[3*x+4*y,-2*x+2*y]$ , $[x,0,800]$ , $[y,0,200]$ , $[trajectory_at,90,150]$ );

- Como los valores iniciales son grandes, escogemos las regiones [x,0,800] e [y,0,200].
- Con este comando se visualizan las soluciones en el plano XY; para ver las curvas  $x(t), y(t)$  presionar "plot versus  $t$ ".

 $1$ Ver por ejemplo http://es.scribd.com/doc/50991588/35/Curvas-isoclinas

 $2^2$ En el documento ecuacmaxima.pdf que hemos puesto en la web de la asignatura tenéis una descripción de todas las opciones posibles tanto del comando como de la propia ventana plotdf.

**Ejemplo 4:** uso de las opciones *direction, xfun, parameters* y *sliders* para  $y'(x) = -ry(x)$ .

El siguiente comando dibuja el campo de pendientes de la ED, incorporando un deslizador para modificar la tasa de desintegración r, y también incorporando la gráfica de una función fija  $y(x) = 4e^{x-1}$ .

```
--> plotdf(-r*y,[xfun,"4*exp(-r*(x-1))"],[direction,forward],
     [parameters, "r=0.1"], [sliders, "r=0.1:2"]);
```
Ejemplo  $5:$  uso de las opciones parameters, sliders, tstep, nsteps y versus t. El sistema de EDs que modela un péndulo amortiguado es

> $\int x' = y$  $y' = (-g \sin x - by/m)/L$

Dibujamos la solución para  $x(0) = 5'26$ ,  $y(0) = 1'27$ , con una barra de deslizamiento para la masa m. El comando tstep indica el paso h del método numérico y nsteps el número n de iteraciones; aquí  $h = 0'01$ y  $n = 300$ , por tanto dibujará las soluciones para  $0 \le t \le 3$ .

```
plotdf([y,(-g*sin(x) - b*y/m)/1], [x,-2,10], [y,-14,14],[parameters,"g=9.8,l=0.5,m=0.3,b=0.05"],[trajectory_at,5.26,1.27],[tstep,0.01],
[direction,forward],[nsteps,300],[sliders, "m=0.1:1"],[versus_t, 1]);
```
#### 1.2. EJERCICIOS

#### Ejercicio 1

Resuelve el problema 14 relativo a la evolución de una población de peces modelada por la ecuación  $x'(t)$  =  $0'2x(5-x) + \sin(\pi t)$ , donde  $x(t)$  es el número de peces (en miles) tras t meses. Representa gráficamente la evolución de la población durante el primer año para la condición inicial  $x(0) = 1$ . Traza la evolución con distintas condiciones iniciales en  $t = 0$  y observa la existencia de una solución estacionaria

-->

### Ejercicio 2

Resuelve el problema 24 relativo al modelo presa-depredador

$$
\begin{cases}\nx' = x + y \\
y' = -x + y\n\end{cases}
$$

diciendo cuál es el depredador y cuál la presa, y representando el diagrama de fases con la trayectoria correspondiente a las condiciones iniciales  $x(0) = y(0) = 1000$ , y en otra ventana observa la evolución de las curvas  $x(t)$  e  $y(t)$ . ¿Cuándo desaparecen las poblaciones?

Ind: selecciona primero la región  $[x,0,2000]$  e [y,0,2000] para hacerte una idea y después cambia los intervalos para observar mejor la dinámica de las poblaciones; selecciona tambien la opción [direction,forward] para no ir hacia atrás en el tiempo

-->

#### Ejercicio 3

Resuelve el problema 25 relativo al modelo presa-depredador de Volterra (1926)

$$
\begin{cases}\nx' = rx + 0'03xy \\
y' = sy - 0'25xy\n\end{cases}
$$

con distintos valores de los parámetros  $r \, y \, s$  que se pueden ir modificando con una barra de desplazamiento. Los valores a los que se refiere el ejercicio son

(a)  $r = -0'1 s = 0'2$  <br> (b)  $r = -0'02 s = 0'3$  <br> (c)  $r = -0'2 s = 0'05$ 

En todos los casos considera por ejemplo las poblaciones iniciales  $x(0) = 2$ ,  $y(0) = 8$ .

Responde a las cuestiones de los distintos apartados. Observa la evolución en cada caso con distintas condiciones inciales, visualizando las trayectorias periódicas y curvas/puntos estacionarios.

Indicación: considera la ventana inicial  $[x,0,8]$  [y,0,15] y varíala después si lo crees conveniente

-->

Soluciones

Ejercicio 1

 $(\text{Ni14}) \text{plotdf}(0.2 * x * (5-x) + \sin(\text{Npi*t}), [t,x]); [t,0,30], [x,-1,8]);$ 

# Ejercicio 2

```
(%i20) plotdf([x+y,-x+y],[x,0,5000],[y,-1000,3000],[trajectory_at,1000,1000],
       [direction,forward], [nsteps, 3000]);
```
# Ejercicio 3

(%i23) plotdf([r\*x+0.03\*x\*y,s\*y-0.25\*x\*y], [x,0,8],[y,0,15], [parameters,"r=-0.1,s=0.2"],[trajectory\_at,2,8],[tstep,0.1],[direction,forward],  $[$ nsteps,3000], $[$ sliders,"r=-0.1:-0.02"], $[versus_t, 1]$ ;

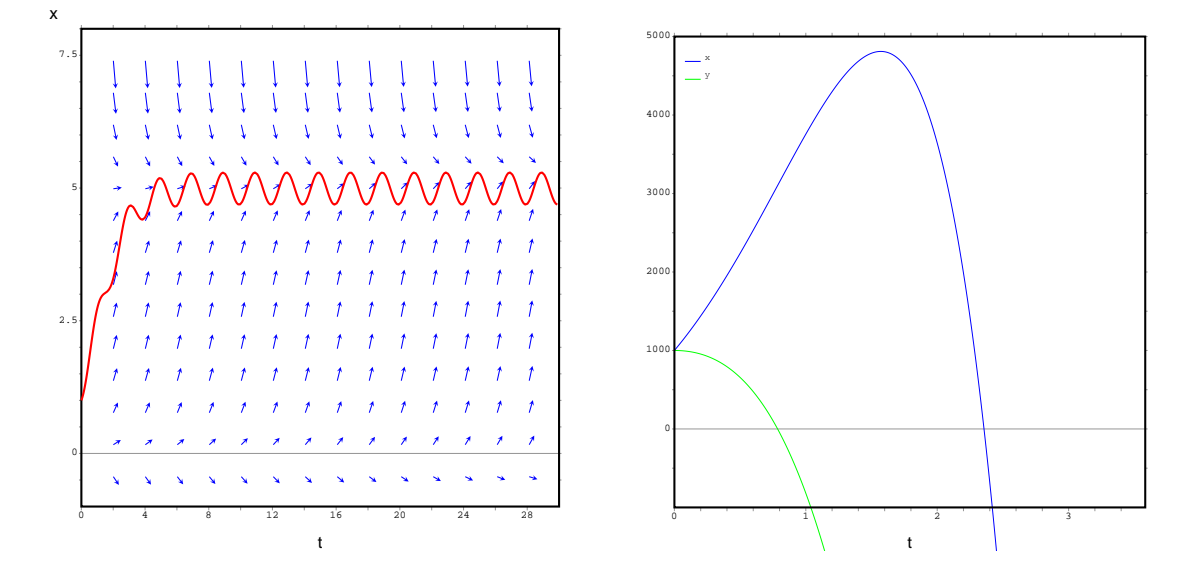

Figura 1: Ejercicio 1: ecuación logística con caza periódica; a largo plazo implica oscilaciones periódicas. Ejercicio 2: La presa y se extingue en 1 año y el depredador  $x$  en 2'5 años.

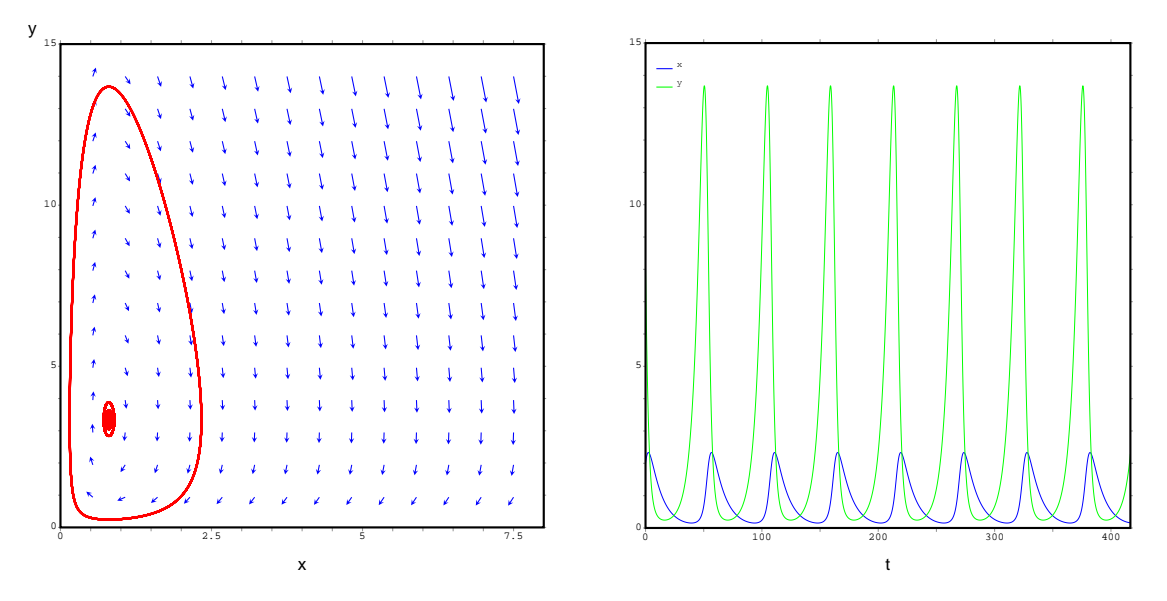

Figura 2: Ejercicio 3a: la presa oscila en  $0 \leq y \leq 14$  y el depredador en  $0 \leq x \leq 2'$ 5. En el equilibrio  $x_{\rm eq}=0'8,\,y_{\rm eq}=3'3.$ 

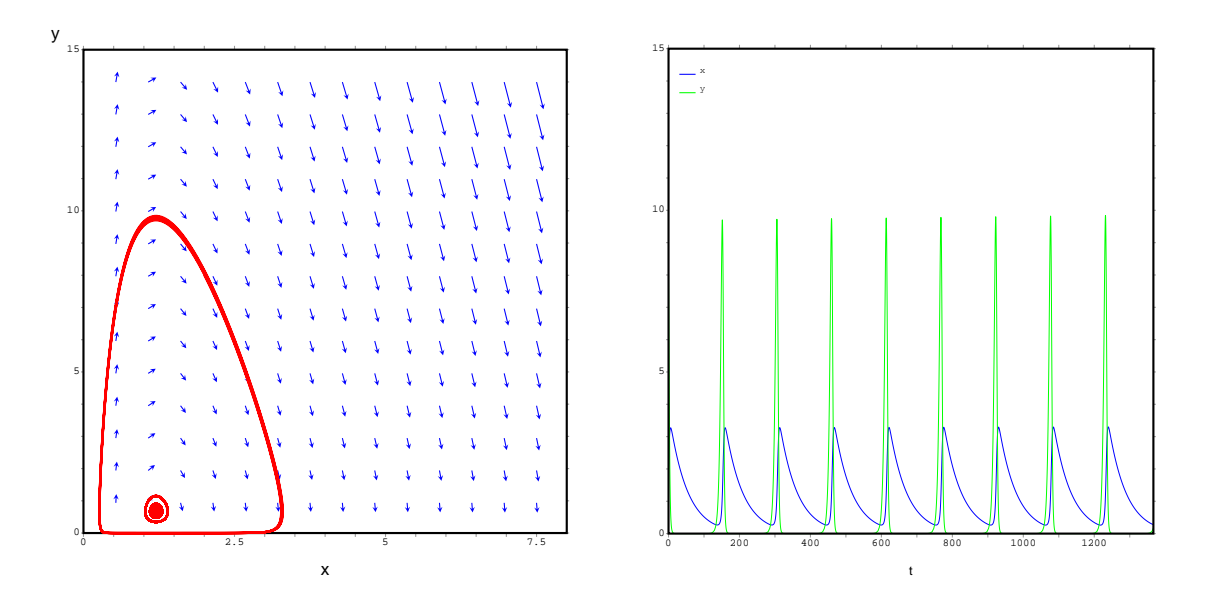

Figura 3: Ejercicio 3b: la presa oscila en  $0 \le y \le 10$  y el depredador en  $0 \le x \le 3$ . En el equilibrio  $x_{\text{eq}} = 1'2$ ,  $y_{\text{eq}} = 0'6$ . El parón pesquero tiene como consecuencia una reducción notable de sardinas, debido al pequeño aumento de depredadores.

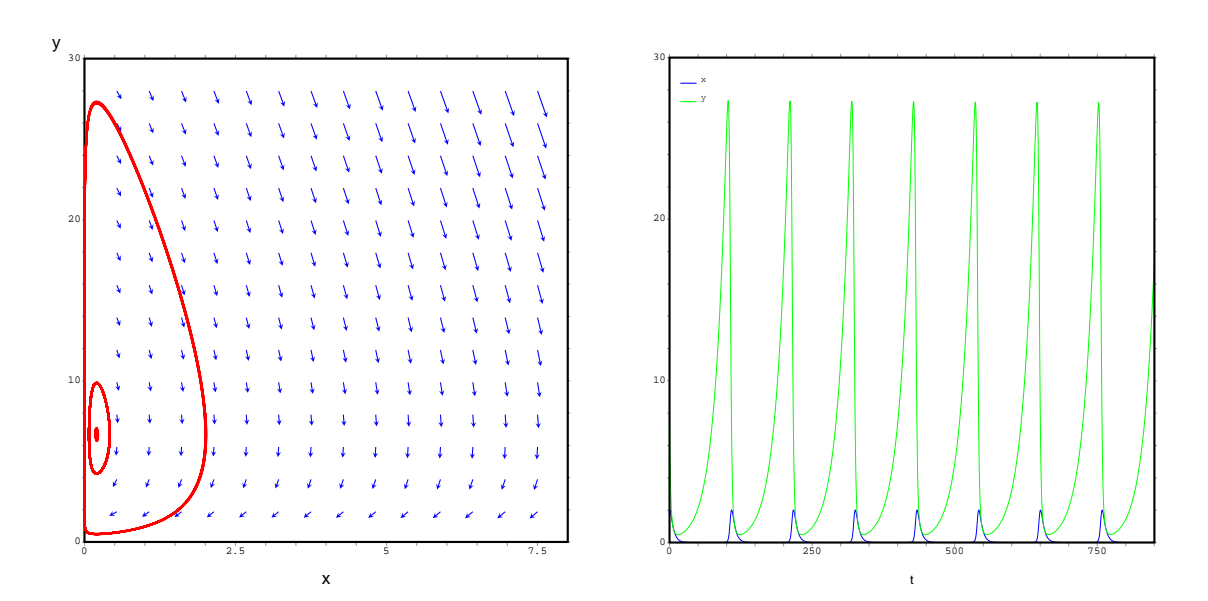

Figura 4: Ejercicio 3c: la presa oscila en  $0 \le y \le 28$  y el depredador en  $0 \le x \le 2$ . En el equilibrio  $x_{\text{eq}} = 0'2$ ,  $y_{\text{eq}} = 67$ . El pesticida tiene como consecuencia un aumento a corto plazo de la plaga, debido a la drástica disminución de los depredadores.